## **Hoofdidentiteit**

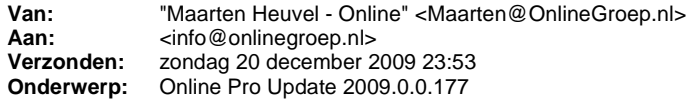

Beste Online Pro Gebruikers,

In de update van Online Pro vandaag hebben we een aantal aanpassingen doorgevoerd. Mocht u zelf suggesties hebben of andere zaken waar u in het Online Pro pakket tegen aanloopt kunt u deze gerust doorsturen via het "Printscreen-knopje" naar onze helpdesk. Wellicht kunnen wij de suggestie indien mogelijk doorvoeren in het Online Pro pakket. U kunt deze update ophalen door in het menu systeem voor Synchroniseren te kiezen.

#### **Sneller een adres invoeren via Adrescontrole-knop.**

Om nog sneller een adres(of correspondentie adres) in te kunnen voeren kunt u als u een client toevoegt rechtstreeks op de adrescontrole knop klikken.

In het scherm dat dan verschijnt vult u de postcode-huisnr combinatie in.

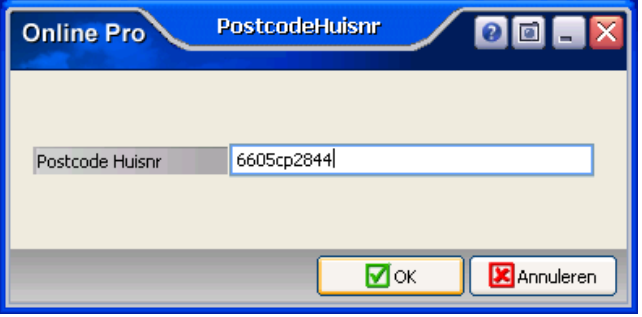

Na bevestiging via **Ok** zal Online Pro het volledige adres inclusief het land "Nederland".

## **Grijze balken nu ook in Pakket-scherm + Termijnpremie berekening in het Pakket-scherm.**

De grijze balken die aangeven of een polis nog lopend is zijn nu ook doorgevoerd in het pakketscherm en in de specifieke polislijsten. Tevens is er bij de totaaltellingen van het pakket rekening mee gehouden dat de vervallen (grijze) polissen niet meer in de berekening worden meegenomen.

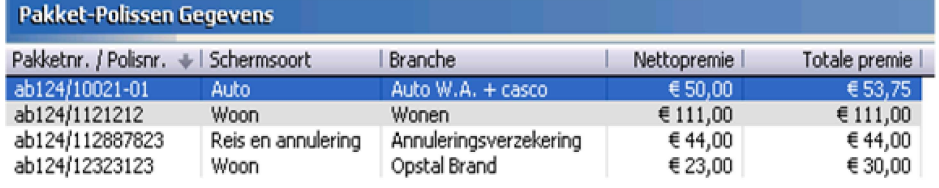

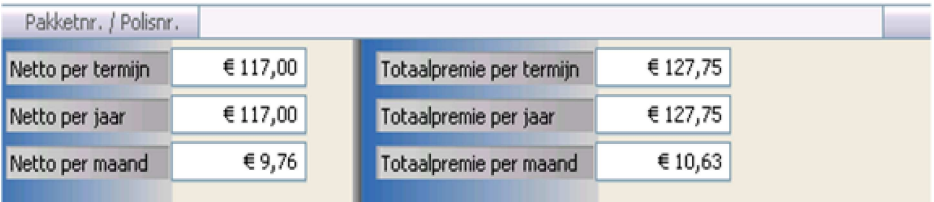

## **Standaard E-Mail account per gebruiker**

Indien u meerdere E-mail accounts in Online Pro gebruikte, selecteerde Online Pro bij elke nieuwe mail het 1ste beschikbare E-mail account.

Vanaf deze update onthoud Online Pro het laatst gebruikte E-mail account per gebruiker.

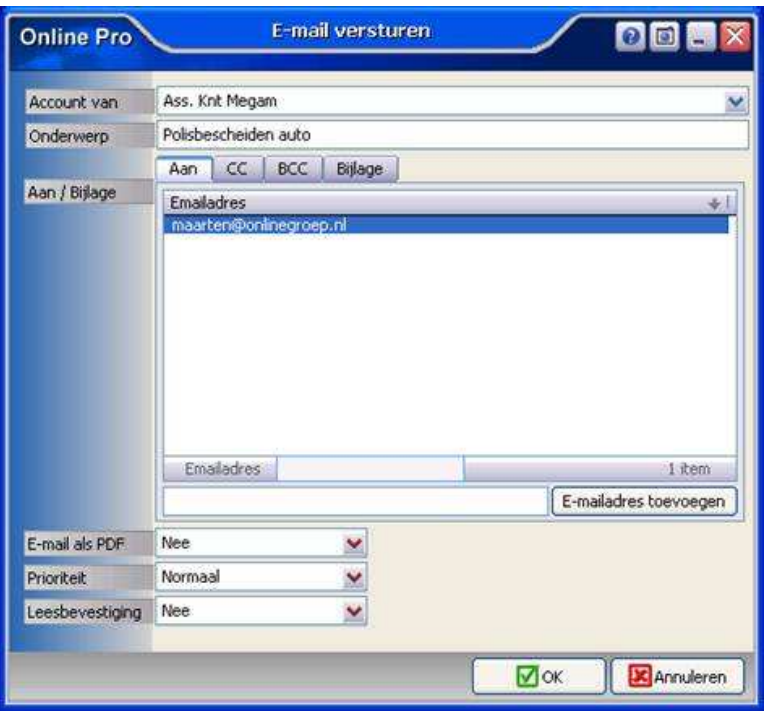

# **Herkenning Polisnummer in het Claimscherm.**

Naar aanleiding van een suggestie van een Online Pro gebruiker hebben wij de bovenbalk van het Claim scherm aangepast. In deze bovenbalk is nu naast de Clientnaam en het Claimnummer ook het betreffende pakket/polisnummer te zien.

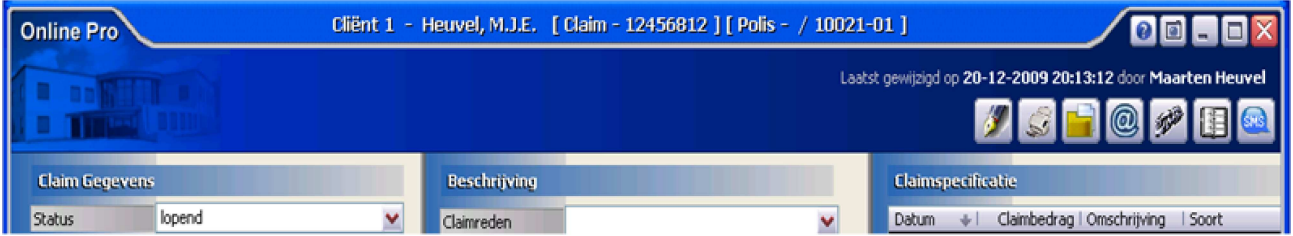

## **Standaard zoom-instelling in het Correspondentie scherm.**

In het correspondentie scherm bestaat de mogelijkheid om op de correspondentie brief in en uit te zoomen.

Standaard is de zoomfactor op "Pagina breedte" ingesteld. Aangezien iedere gebruiker een andere grote beeldscherm heeft is deze standaardinstelling niet voor elke gebruiker gewenst.

Vanaf deze update onthoud Online Pro de laatst gebruikte zoom-factor per gebruiker.

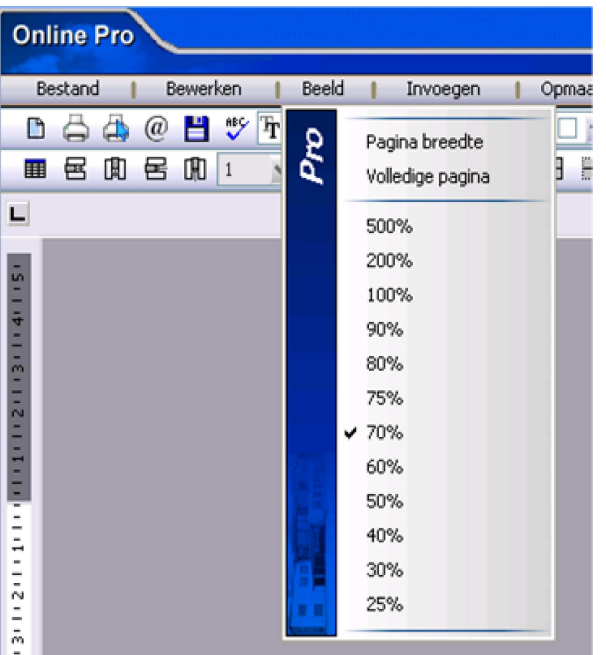

# **Herkenning ingelogde gebruiker per Online Pro pakket.**

Naar aanleiding van een suggestie van een Online Pro gebruiker hebben wij de tekst in het Taakbalk-vakje van Online Pro uitgebreid met de inlog-naam van de gebruiker. Hierdoor kan makkelijker onderscheid worden gemaakt tussen de 2 opgestartte Online Pro pakketten.

(C) Online Pro - Inge van... Online Pro - Maarten ...

## **Standaard Agenda-overzicht-instelling in het Agenda scherm.**

In het agenda scherm kunt u het soort agenda-overzicht selecteren. Sinds deze update onthoud Online Pro de laatst gebruikte agenda-overzicht-instellingen per gebruiker.

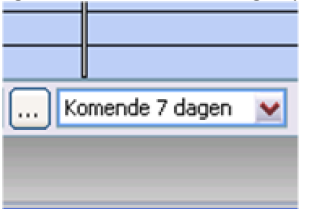

## **Zichtbare informatie instellen voor een Agenda-afspraak.**

In de agenda module is het sinds deze update mogelijk om bij de afspraak het Adres van de Client en een deel van de Notitie te laten zien.

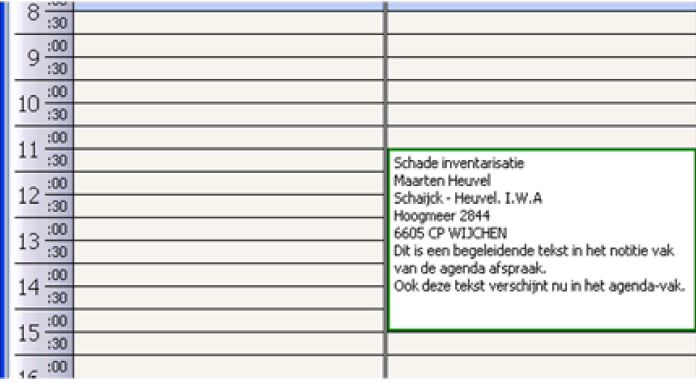

Onderaan in de balk aangeven kunt u aangeven welke extra informatie in de Agenda-Afspraak zichtbaar dient te zijn. Deze instelling wordt per Online Pro gebruiker onthouden.

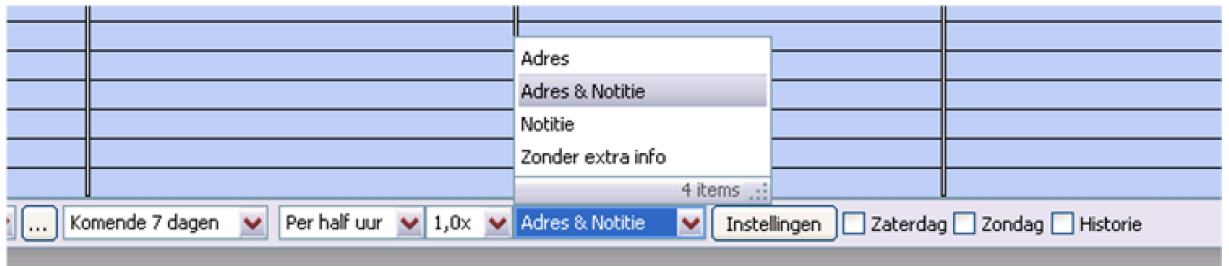

## **Vergroten Agenda-overzicht.**

Voor mensen met een wat groter scherm kan het handig zijn dat het agenda vergroot wordt weergegeven. Hierdoor wordt het overzicht langer maar is er meer ruimte voor de beschikbare informatie per afspraak. U kunt de factor van vergroting onderaan in de balk aangeven.

Deze instelling wordt ook weer per Online Pro gebruiker onthouden.

![](_page_3_Picture_99.jpeg)

#### **Instellen kantoortijden in de Agenda.**

Aangezien niet elk kantoor dezelfde kantoortijden heeft is er een instellingenscherm gemaakt. Onderaan in de balk is er een knop **instellingen** opgenomen waar je de kantoortijden kunt instellen. Hiermee verandert de kantoortijdmarkering in het Agenda overzicht.

![](_page_3_Picture_100.jpeg)

Mochten er nog vragen zijn naar aanleiding van bovenstaande verneem ik dat graag,

Met vriendelijke groet,

Maarten Heuvel Online Software - Online Webart

![](_page_3_Picture_13.jpeg)

Pagina 5 van 5